1. All volunteers will receive an email invitation from [system@litmos.com](mailto:system@litmos.com) with their username (email from My GS Sign In) and a link to finish setting up their account.

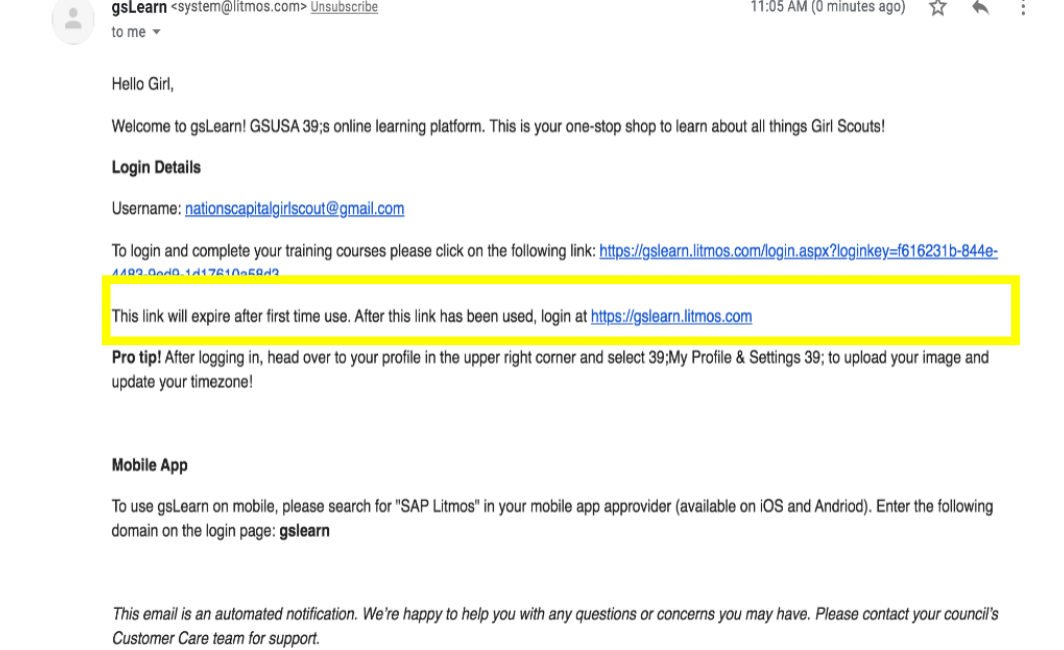

2. Volunteers will create their password. **TIP:** To make this easier to remember, make it match your My GS Sign In password!

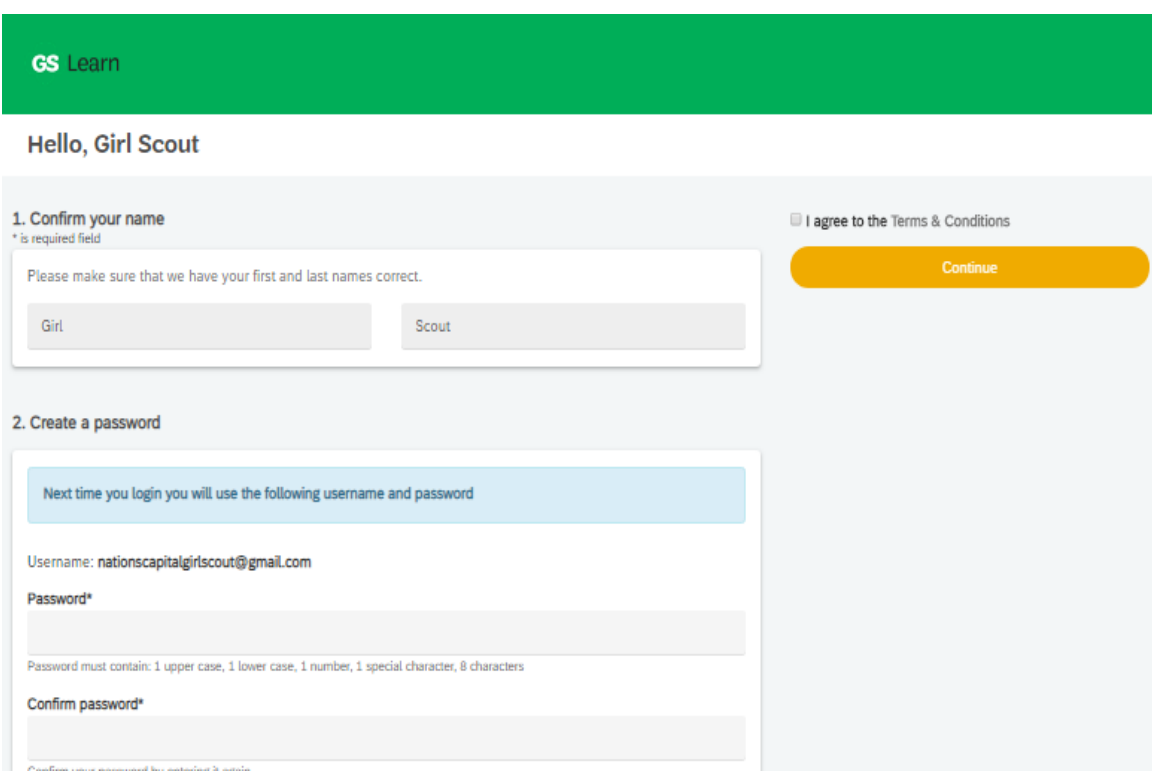

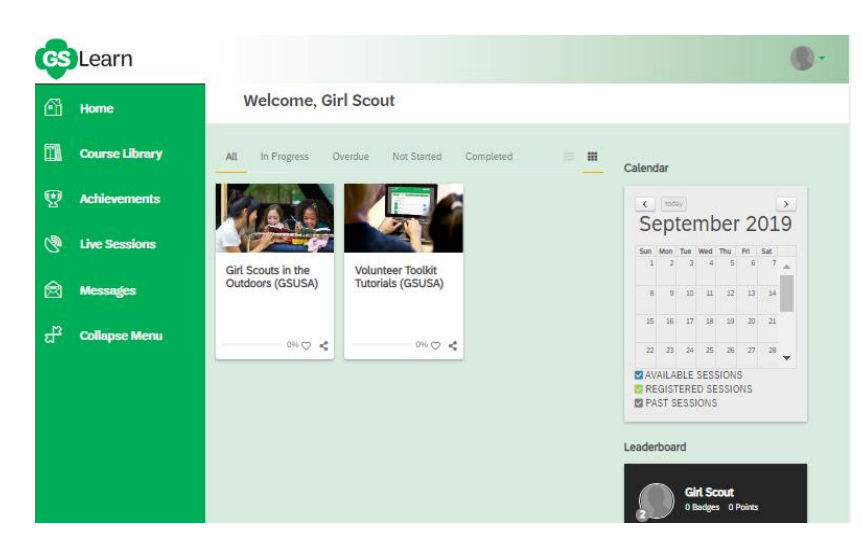

3. Volunteers will then be signed in and will view their gsLearn home page.

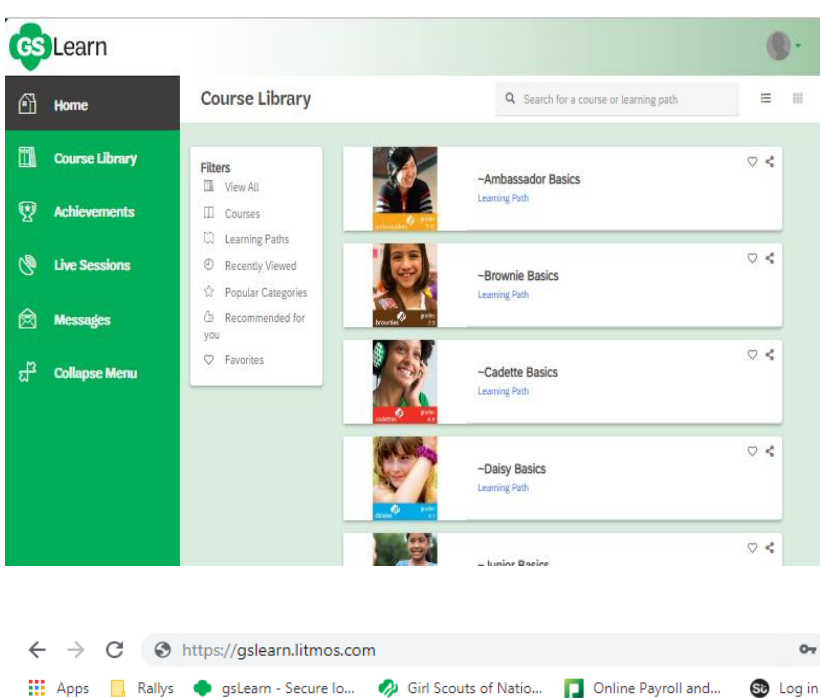

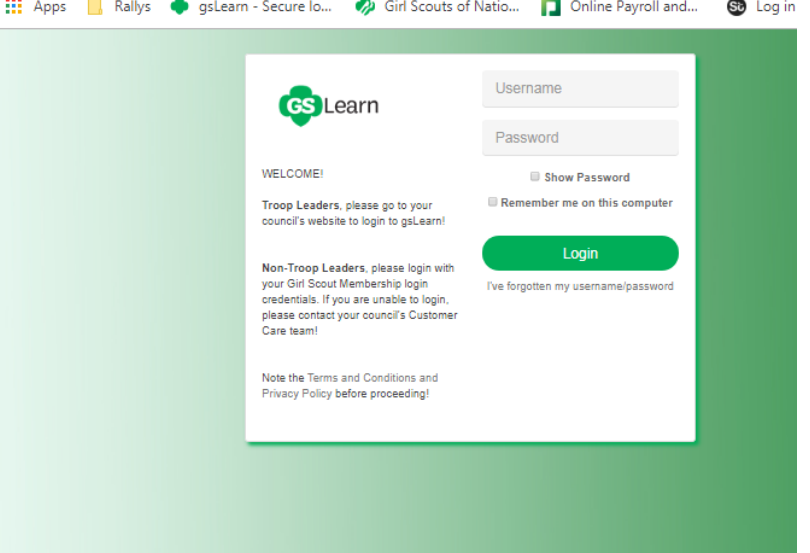

4. Volunteers can click into the Course Library to find their program basics learning path or search for any other training like first aid, high adventure, travel, cookout & campout etc. **Note:** There may be a delay as you are loaded into the system and you may not see your courses right away. Make sure you sign in again after 30 minutes to ensure you see the correct information.

5. From now on, use [https://gslearn.litmos.com](https://gslearn.litmos.com/) to log in to your gsLearn account. **Note:** Troop leaders, SUMs, Troop Money Managers and Service Unit Money Managers can log in through the Nation's Capital website.